#### **CAMPUS RESTRICTION ERROR**

## **Error Explanation:**

This course is being taught somewhere other than on the Atlanta campus (Studies Abroad, Video, etc). Atlanta campus has a campus code of 'A'. All sections which begin with Q and R (RPK, RPY, RCC, RMZ, etc) are not in Atlanta. You can view the campus where the class is offered using the following instructions:

- 1. Log into Buzzport, **[www.buzzport.gatech.edu](http://www.buzzport.gatech.edu/)**.
- 2. Select Registration OSCAR to log into OSCAR.
- 3. Select Student Services & Financial Aid.
- 4. Select Registration.
- 5. Select Look Up Classes.
- 6. Select the Term and press Submit.
- 7. Select the subject you are interested in and press Course Search.
- 8. Select the class number and press View Sections.
- 9. On the Look-Up Classes to Add: screen, the Cmp column shows the campus code for each class. Only  $Cmp = A$  is in Atlanta.
- 10. Select the class and section you are interested in by clicking on the hyper-linked CRN.
- 11. The campus is listed on the Class Schedule Listing screen.

## **Example:**

ME 3322 RMZ is taught only in Metz, France. ME 3322 RPK is taught only in Savannah.

#### **Solution:**

You must sign up for a class with the campus code of 'A' (Atlanta) only. Do not register for sections of classes which begin with 'R' or 'Q'.

# **Screen Shots:**

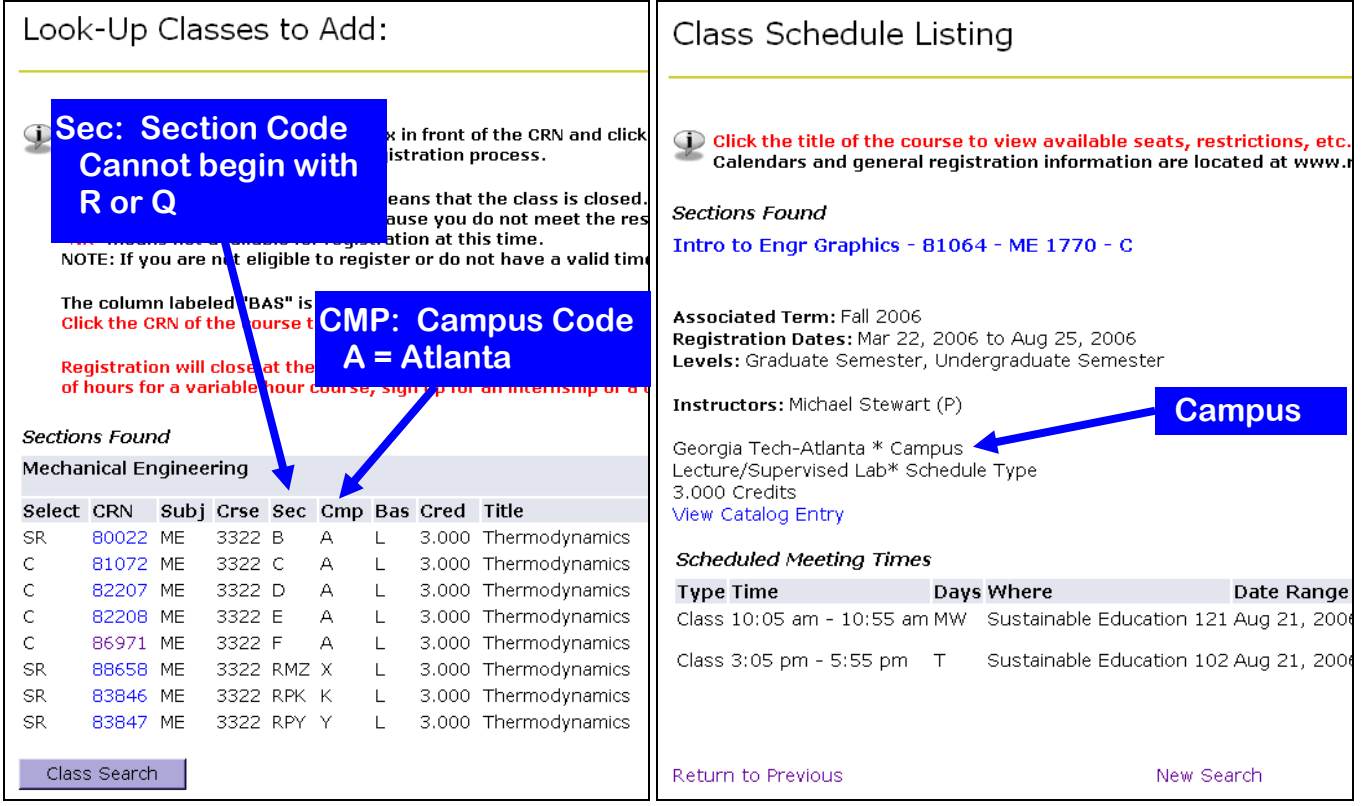